## **Adding Research Interests to a Faculty Success Profile**

- 1. Login;<https://login.watermarkinsights.com/connect/wrightstateuniversity>
- 2. Select 'Current Research Interests' within the Research section

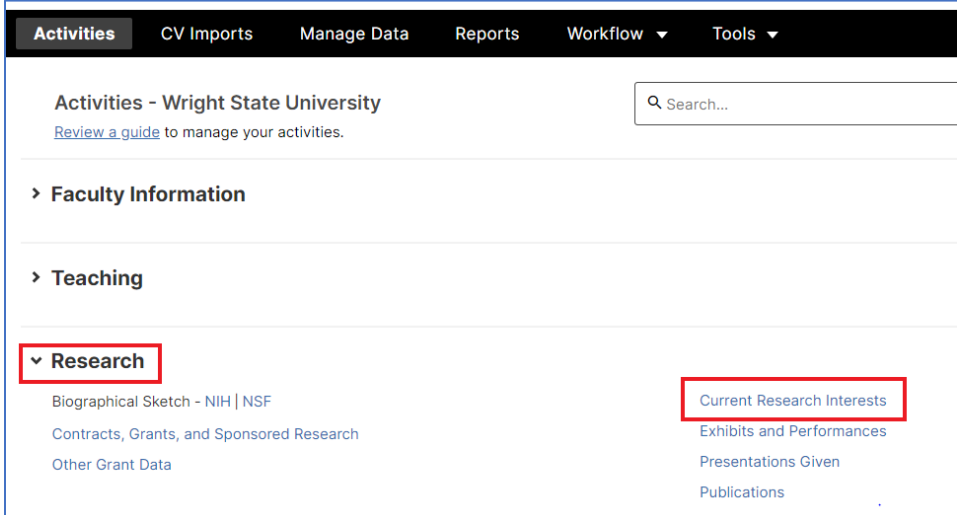

3. Select 'Add new'

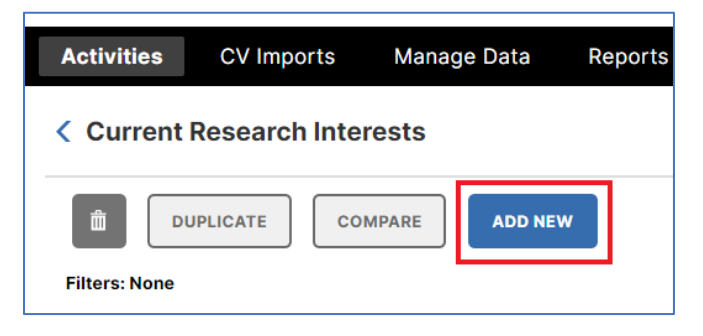

4. Enter content within the Description box and select 'Save'.

**Note: A brief statement about your research interests is suggested. One to two sentences.**

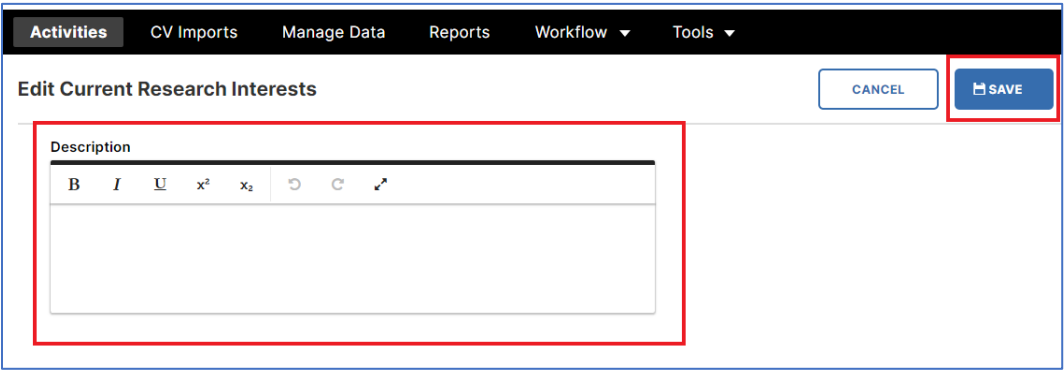